# [Biblatex-swiss-legal](http://http://www.ctan.org/tex-archive/macros/latex/contrib/biblatex-contrib/biblatex-swiss-legal)

Adrien Vion Version 1.1a

#### [adrien\[dot\]vion3\[at\]gmail\[dot\]com](mailto:adrien[dot]vion3[at]gmail[dot]com) 2012-12-28

Ce document contient des explications relatives à biblatex-swiss-legal. Ce package est utilisable dans le package biblatex, au sein de LATEX. Il est destiné à toute personne souhaitant établir une bibliographie juridique respectant les canons suisse en la matière, que le document à rédiger soit une simple bibliographie, un article, un mémoire d'avocat, un jugement ou un ouvrage entier.

# Table des matières

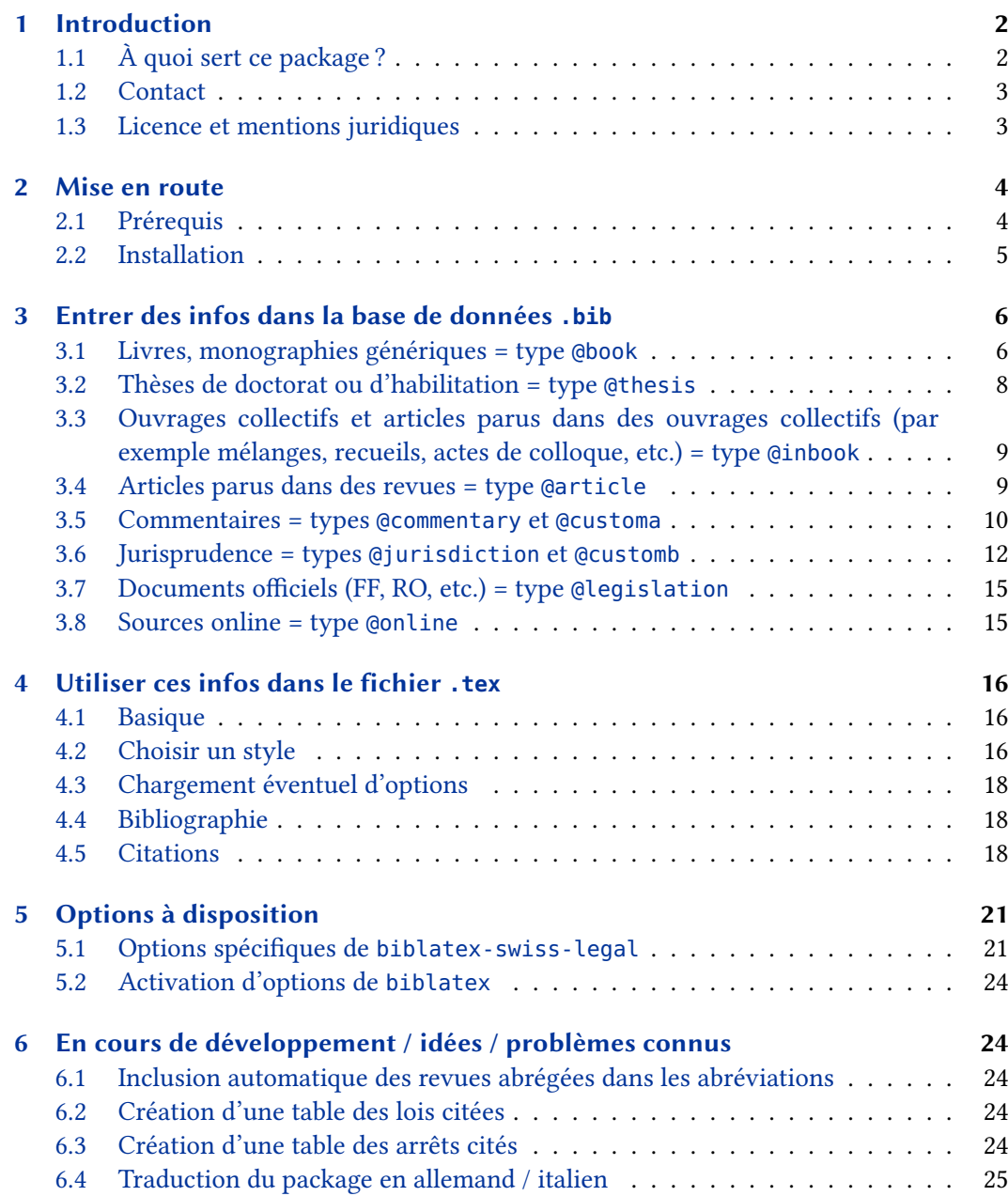

<span id="page-1-0"></span>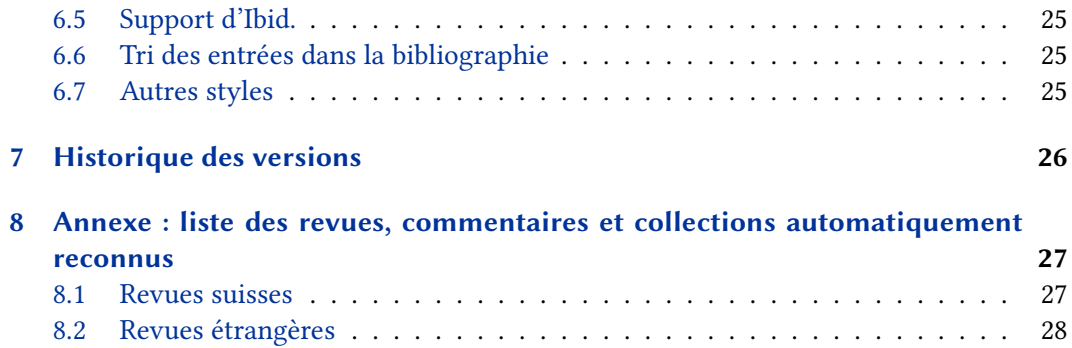

[8.3 Liste des collections / séries](#page-28-0) . . . . . . . . . . . . . . . . . . . . . . . . . . . 29

## Références

▶ LEHMAN Philipp, The Biblatex Package, URL : ftp : //www.ctan.org/ctan/macros/latex/exptl/ [biblatex / doc / biblatex . pdf](ftp://www.ctan.org/ctan/macros/latex/exptl/biblatex/doc/biblatex.pdf), dernière consultation le 20 avril 2012  $\blacktriangleright$  MEIER Niklaus, La révolution de la gestion bibliographique, in : Jusletter, 25.05.2009 (URL : http://jusletter.weblaw.ch/article/fr/ [\\_7418?lang=fr](http://jusletter.weblaw.ch/article/fr/_7418?lang=fr), dernière consultation le 20 avril 2012) I Page d'accueil de JabRef, url : [http://jabref.](http://jabref.sourceforge.net/) [sourceforge.net/](http://jabref.sourceforge.net/), dernière consultation le 20 avril 2012  $\blacktriangleright$  ETEX Project Public Licence, URL : [http://www.](http://www.latex-project.org/lppl.txt) [latex-project.org/lppl.txt](http://www.latex-project.org/lppl.txt), dernière consultation le 20 avril 2012.

## 1 Introduction

### 1.1 À quoi sert ce package ?

LATEX est un outil puissant, source de gain de temps considérable pour les juristes appelés à manipuler des documents complexes comprenant de nombreuses sources (cf. notamment l'article de Meier cité en p. 2). En particulier, les packages biber et biblatex, utilisés conjointement, permettent une gestion très avancée de la bibliographie et des citations.

Le package biblatex-swiss-legal contient des styles de bibliographie et de citations conformes aux usages juridiques suisses <sup>1</sup> . Il a donc pour principaux destinataires les juristes suisses utilisant LATEX. Il peut être utilisé pour tout type de document : une monographie (thèse, traité, etc.), un article ou un avis de droit, des écritures procédurales, une sentence arbitrale, ou encore une simple bibliographie.

À l'heure actuelle, le package contient un style général (en principe conçu pour une monographie du type thèse de doctorat), un style pour articles juridiques avec bibliographie raccourcie et un style conçu pour des documents ne comportant qu'une bibliographie (par exemple une liste de références). Le développement projeté d'autres styles sera assez aisé à réaliser. Chaque utilisateur peut d'ailleurs créer un style personnalisé. S'agissant du projet futur de traduction de ce package, cf. infra p. [25.](#page-24-0)

Comment utiliser ce package ?

1. Créer un fichier avec l'extension .bib, qui contiendra votre base de données bibliographique, et le remplir conformément aux instructions infra pp. [6](#page-5-0) ss.

<sup>1.</sup> Comme les packages biblatex-jura et biblatex-juradiss pour le droit allemand.

<span id="page-2-0"></span>2. Utiliser ces informations dans votre document .tex, en suivant les instructions infra pp. [16.](#page-15-0)

#### 1.2 Contact

En cas de problème, il est recommandé d'aller chercher dans la (très complète) documentation de biblatex (lien en p. [2\)](#page-1-0).

Si vous repérez des bugs ou des incohérences, ou si vous souhaitez le développement de nouvelles fonctions, n'hésitez pas à me contacter : adrien[dot]vion3[at]gmail[dot]com (remplacez les symboles entre crochets par la ponctuation correspondante).

Vous aurez peut-être besoin d'utiliser d'autres revues ou collections que celles se trouvant dans les listes en annexe. Cas échéant, n'hésitez pas à m'envoyer les noms des revues que vous utilisez, c'est très facile de les inclure dans les versions suivantes. Pour gagner encore du temps, vous pouvez me les transmettre au format suivant (une référence par ligne) :

 $\langle$ abréviation bib> = {{ $\langle$ Nom complet de la revue>}{ $\langle$ Nom abrégé>}},

#### 1.3 Licence et mentions juridiques

© Adrien Vion 2012.

Le package biblatex-swiss-legal et ses composants peuvent être distribués et/ou modifiés aux conditions de la licence « LATEX Project Public Licence », version 1.3 ou toute autre version plus récente. La dernière version est disponible à l'adresse [http://www.](http://www.latex-project.org/lppl.txt) [latex-project.org/lppl.txt](http://www.latex-project.org/lppl.txt) ; la version 1.3 ou supérieure de la licence fait partie de toutes les distributions de LATEX version 2005/12/01 ou supérieure.

Le statut de maintenance LPPL du package biblatex-swiss-legal est « maintained ».

Le « Current Maintainer » de ce package est Adrien Vion.

Le package biblatex-swiss-legal est composé des fichiers

- biblatex-swiss-legal-base.bbx
- biblatex-swiss-legal-base.cbx
- biblatex-swiss-legal-general.bbx
- biblatex-swiss-legal-general.cbx
- biblatex-swiss-legal-bibliography.bbx
- biblatex-swiss-legal-bibliography.cbx
- biblatex-swiss-legal-longarticle.bbx
- biblatex-swiss-legal-longarticle.cbx
- biblatex-swiss-legal-fr.lbx

ainsi que du présent fichier d'instructions.

Ce package est fourni à titre gratuit et sans aucune garantie quant à son fonctionnement ou quant aux éventuels préjudices qui pourraient résulter de son utilisation. Outre les cas de dol ou de faute grave, toute responsabilité est exclue.

Les références citées en exemple dans le présent document sont pour la plupart inexactes, il s'agit juste d'illustrer la forme des citations et non de faire référence aux contenus.

## <span id="page-3-0"></span>2 Mise en route

### 2.1 Prérequis

#### 2.1.1 Packages nécessaires

Une distribution standard de LATEX est requise (package développé sous une installation TeXLive 2011). Les packages suivants sont notamment nécessaires :

biblatex Installé par défaut dans texlive.

- biber Installé par défaut dans texlive. Il est possible que biblatex-swiss-legal fonctionne également avec les backends bibtex ou bibtex8 mais certaines fonctionnalités ne vont pas pouvoir opérer. L'utilisation de biber est donc fortement recommandée. L'option de biblatex « backend=biber » est activée par défaut dans biblatex-swiss-legal ; il n'est pas nécessaire de la répéter dans votre document .tex.
	- babel Installé par défaut dans texlive. L'option french doit être activée, ce qui est par ailleurs à conseiller pour tout document rédigé en français, pour que biblatex-swiss-legal utilise les strings adéquats (notamment les noms de revues, etc.).
- xargs J'utilise ce package pour définir la commande \jdcite (pas encore implémentée officiellement car elle souffre de trop graves défauts). Vous devez donc avoir ce package installé (mais pas besoin de charger ce package dans votre document .tex ; c'est le style qui s'en charge) ; ça ne devrait pas poser problème car il est inclus dans les distributions standard de L'AFX.
- xstring J'utilise ce package pour le formatage des citations de commentaires allemands. Vous devez donc avoir ce package installé (mais pas besoin de charger ce package dans votre document .tex ; c'est le style qui s'en charge) ; ça ne devrait pas poser problème car il est inclus dans les distributions standard de LATEX.
- amssymb Ce paquet est utilisé pour obtenir une glyphe dans le style biblatex-swiss-legal-longarticle. Vous devez donc avoir ce package installé (mais pas besoin de charger ce package dans votre document .tex ; c'est le style qui s'en charge) ; ça ne devrait pas poser problème car il est inclus dans les distributions standard de LATEX.

Aucun autre style de biblatex n'est a priori nécessaire, le package biblatex-swiss-legal étant indépendant de tout autre style de bibliographie ou de citation.

#### 2.1.2 Packages utiles

Ces packages peuvent être utiles mais ne sont pas nécessaires.

- hyperref Ce package fonctionne bien avec biblatex, il permet notamment de créer un lien sur les adresses URL apparaissant dans la bibliographie et les citations.
- nomenclature Ce package<sup>2</sup> permet de créer des tables d'abréviations assez facilement. Pour l'instant, son utilisation est purement manuelle mais une automatisation partielle dans biblatex-swiss-legal est envisagée (cf. infra p. [24\)](#page-23-0).

<sup>2.</sup> <http://www.cs.brown.edu/system/software/latex/doc/nomencl.pdf>.

#### <span id="page-4-0"></span>2.2 Installation

#### 2.2.1 Installation automatique

biblatex-swiss-legal a été intégré au printemps 2012 dans les distributions standards de V. 1.1*α* LATEX. Si vous avez TeX Live 2012 (sorti début juillet 2012), biblatex-swiss-legal est déjà installé. Les utilisateurs utilisant Tex Live 2011 n'ont qu'à faire une mise à jour de leurs paquets avec leur utilitaire habituel pour que le paquet s'installe.

Remarque pour les utilisateurs qui avaient antérieurement suivi la procédure d'installation manuelle : il faut supprimer les fichiers du répertoire local (sur Mac : /usr/local/texlive/texmflocal/tex/latex/biblatex-swiss-legal) ET faire un texhash AVANT de faire une installation automatique. Cela vous permettra d'avoir les mises à jour automatiques du paquet.

#### 2.2.2 Installation manuelle

Il est possible de faire une installation manuelle du paquet, ce qui n'est en principe pas utile pour les utilisateurs standards.

Sur Mac :

- 1. ouvrir l'application Terminal (ou OnyX)
- 2. rendre visibles<sup>3</sup> les fichiers et dossiers cachés avec la commande defaults write com.apple.Finder AppleShowAllFiles TRUE puis relancer le Finder en tapant killall Finder
- 3. se rendre dans le répertoire /usr/local/texlive/texmf-local/tex/latex et y créer un dossier nommé biblatex-swiss-legal
- 4. copier les fichiers
	- biblatex-swiss-legal-base.bbx
	- biblatex-swiss-legal-base.cbx
	- biblatex-swiss-legal-general.bbx
	- biblatex-swiss-legal-general.cbx
	- biblatex-swiss-legal-bibliography.bbx
	- biblatex-swiss-legal-bibliography.cbx
	- biblatex-swiss-legal-longarticle.bbx
	- biblatex-swiss-legal-longarticle.cbx et
	- biblatex-swiss-legal-fr.lbx

dans ce dossier

5. retourner dans le terminal et taper

sudo texhash

(nécessite un mot de passe d'administrateur).

Pour les mises à jour, il suffit de remplacer les fichiers susmentionnés par leurs nouvelles versions dans le répertoire (pas besoin de refaire un texhash tant que le nom des fichiers ne change pas).

Sur les autres plateformes :

– Sous Linux, la procédure est très proche de celle valant sur Mac.

<sup>3.</sup> Si l'on veut les rendre à nouveau invisibles, utiliser les mêmes commandes en mettant comme paramètre FALSE à la place de TRUE.

<span id="page-5-0"></span>– Sous Windows, il faut copier les fichiers .bbx, .cbx et .lbx dans le répertoire <TEXMFLOCAL>/tex/latex/biblatex-swiss-legal/. La commande texhash devrait normalement se trouver dans le répertoire C:texlive\2011\bin\win32\texhash. Si vous utilisez Miktex, tous les paquets sont normalement dans le répertoire Miktek et la commande texhash n'a pas besoin d'être exécutée, il suffit d'utiliser l'utilitaire de mise à jour des paquets Miktex.

## 3 Entrer des infos dans la base de données **.bib**

Vous avez deux méthodes : gérer un fichier .bib manuellement, ou via un éditeur de type JabRef. Dans tous les cas, il faut choisir un type d'entrée à chaque nouvelle fiche, avant d'entrer les infos dans les champs correspondants.

Pour rappel, une entrée dans un fichier .bib a la structure suivante (pour une entrée de type @article, avec « nmgb » comme entrykey) :

@ARTICLE{nmgb,

}

```
author = {Niklaus Meier},
title = {La révolution de la gestion bibliographique},
subtitle = {LaTeX}.journal = \{jl\},
date = {2009 - 05 - 25},
url = {http://jusletter.weblaw.ch/article/fr/_7418?lang=fr},
urldate = {2012-04-20},
```
Pour chaque type d'entrée, les champs listés ci-après sont (dans JabRef) soit requis, soit facultatifs. Les champs « requis » ne sont pas absolument nécessaires ; le style fonctionnera normalement si l'un de ces champs n'est pas rempli. Il s'agit plutôt des champs les plus fréquemment remplis. Le style est conçu pour fonctionner avec un minimum d'infos, par exemple pour les livres, juste un auteur et un titre suffisent en principe.

Il faut noter que dans tous les types d'entrée, le champ entrykey doit absolument être rempli par une suite de caractères unique.

#### 3.1 Livres, monographies génériques = type **@book**

Champs pouvant être remplis :

- author Le nom du ou des auteurs. On peut écrire « Nom, Prénom » ou « Prénom Nom ». La première variante est plus précise quand un auteur a plusieurs noms (Garcia Marques dos Santos, Gabriela) ou un nom à particule (von Thur, Peter). Quand il y a plusieurs auteurs, les séparer par « and » (par exemple : « Von Thur, Peter and le Poulpe, Paul and George Brassens »). Si l'auteur est une institution, il suffit de mettre l'entier du nom entre accolades, par exemple : {Institut suisse de droit comparé}.
- shortauthor On peut ici entrer un nom abrégé, qui sera utilisé dans les citations (si on ne met pas de nom abrégé, c'est le champ author qui est utilisé dans les citations). C'est surtout utile si l'auteur est une institution, par exemple on peut écrire « ISDC » pour éviter que le nom complet (Institut suisse de droit comparé) n'apparaisse dans les notes de bas de page. On peut également l'utiliser pour éviter que les particules de noms de certains auteurs

n'apparaissent dans les citations (par exemple si on souhaite que « Savigny » et non « von Savigny » apparaisse dans les citations).

- title Le titre de l'ouvrage.
- subtitle L'éventuel sous-titre de l'ouvrage. Si le champ est rempli, il apparaîtra sous la forme «  $\langle t \text{ litre} \rangle - \langle \text{ sous-titre} \rangle$  » dans la bibliographie. On peut changer le tiret long grâce à l'option punctsubtitle, cf. infra p. [23.](#page-20-0)
- shorttitle Le titre abrégé, qui n'est utile que s'il y a plusieurs entrées comportant exactement le ou les mêmes auteur(s). Dans ce cas, les citations se feront avec le nom de l'auteur, et le titre abrégé (ou à défaut, le titre complet), pour qu'il n'y ait pas d'ambiguïté. Par exemple : si on a deux ouvrages d'Engel, qui ont comme titre abrégé « Contrats » et respectivement « Obligations », les citations donneront soit Engel, Contrats, soit Engel, Obligations. Cela fonctionnera indépendamment du type des entrées en cause (par exemple, un auteur a écrit un article mais également un livre qui sont tous deux cités), à l'exception des types d'entrées sans auteur (jurisprudence, etc.) et des commentaires, qui suivent un mode de citation spécifique (cf.  $\inf$ ra [3.5\)](#page-9-0).
	- location Le lieu de publication de l'ouvrage. S'il y en a plusieurs, les séparer par « and » (par exemple « Bâle and Genève and Zurich »). Si le champ ne contient rien, la mention « sans lieu » (abrégée s. l.) apparaît.
		- date La date de publication de l'ouvrage (par exemple : « 1999 »). S'il y a besoin de mettre un mois ou même un jour, il faut impérativement les rentrer au format ISO 8601 (soit AAAA-MM-JJ). D'éventuels plages de dates (p. ex. 1993-1995) peuvent être spécifiées en séparant les dates par un slash (AAAA-MM-JJ/AAAA-MM-JJ) ; avec juste un slash sans date après on obtient une plage ouverte (« 1999/ » donnera « 1999- »). Si le champ date est laissé vide, « sans date » (abrégée s. d.) apparaîtra. Enfin, si tant le champ location que le champ date sont vides, c'est la mention « sans lieu ni date » (s. l. n. d.) qui apparaîtra.
	- edition Le numéro de l'édition du livre, qui apparaîtra en ordinal. Par exemple « 5 » donnera « 5*<sup>e</sup>* éd. ».
	- series L'éventuelle collection, par exemple « CEDIDAC » ou « Traité de droit privé suisse ». À noter que ce champ fonctionne comme le champ journaltitle (cf. infra p. [9\)](#page-8-0), c'est-à-dire que certaines collections sont automatiquement reconnues. La liste des collections automatiquement reconnues se trouve en annexe, p. [29.](#page-28-0) Par exemple, si l'on écrit juste « tdp » dans le champ series, c'est « Traité de droit privé suisse » qui apparaîtra automatiquement dans la bibliographie.
	- number L'éventuel numéro de l'ouvrage dans une collection par exemple indiquer « CEDIDAC » dans series et « 58 » dans number donnera : « CEDIDAC nº 58 ».
	- volume Si l'ouvrage est en plusieurs tomes, on peut indiquer le n° du volume ici. Inscrire « 3 » donnera « vol. 3 ». On peut aussi mettre le numéro de volume d'un ouvrage au sein d'une collection, par exemple si on met « tdp » dans series on peut vouloir mettre « VII/2 » dans volume, ce qui donnera « Traité de droit privé suisse, vol. VII/2 ».
		- url On peut y insérer une adresse URL correspondant au document cité. Pour qu'un lien hypertexte soit créé dans la bibliographie et les citations, il faut utiliser le package hyperref.
- urldate La date de la dernière consultation du lien URL. Le format est le même que le champ date (AAAA-MM-JJ).
- pagination Si l'on veut que les citations de l'ouvrage apparaissent automatiquement sous la forme V. 1.1*α* AUTEUR, n° ... au lieu de AUTEUR, p. ..., il suffit d'écrire paragraph dans le champ pagination. Cf. aussi infra p. [18.](#page-17-0)
- <span id="page-7-0"></span>pubstate Utile si un ouvrage n'est pas encore sorti. Il suffit d'écrire « forthc » dans ce champ pour que la mention « (à paraître) » apparaisse à la fin de l'entrée, dans la bibliographie. Si le champ contient « inpress », on obtiendra « sous presse » ; s'il contient « inpreparation », on obtiendra « en préparation ». On peut aussi y écrire autre chose, qui apparaîtra alors textuellement dans les parenthèses (si on veut juste faire une remarque ou un résumé de l'ouvrage, cf. les champs note et abstract qui sont là pour ça).
	- note On peut écrire n'importe quelle info dans ce champ, qui apparaîtra alors après l'entrée dans la bibliographie, avec un retour à la ligne et en taille réduite, précédée de la mention « Note : ». Ce champ n'apparaît jamais dans les citations. Il est possible de faire en sorte que ces notes restent dans votre fichier .bib et ne soient pas imprimées, grâce à l'option notes (cf. p. [23\)](#page-20-0).
- abstract Exactement pareil que le champ note, sauf que c'est pour y écrire un résumé. La mention « Rés. : » apparaît à la place de « Note : ». Voir aussi l'option abstracts, cf. p. [21.](#page-20-0)
- library Exactement pareil que le champ note, sauf que c'est pour y écrire la cote de bibliothèque d'un ouvrage. La mention « Cote : » apparaît à la place de « Note : ». Voir aussi l'option library, cf. p. [22.](#page-20-0)
- pages Ce champ ne doit en principe être utilisé que dans le cas où le document ne contient qu'une bibliographie et pas de citations. Par défaut, il n'apparaît d'ailleurs que lorsque le style biblatex-swiss-legal-bibliography est sélectionné. Il permet d'indiquer une plage de pages (par exemple 12-34) qui apparaîtront dans la bibliographie. Son apparition est contrôlée par l'option bookspages (cf. infra p. [21\)](#page-20-0).
- translator Le nom du ou des éventuels traducteurs de l'ouvrage. Le format est le même que pour les noms des auteurs.
- origtitle L'éventuel titre original d'un ouvrage traduit.
- origlanguage La langue d'origine de l'ouvrage traduit. Il faut impérativement écrire le nom comme suit : « german » pour l'allemand, « english » pour l'anglais, etc. Remplir ce champ n'est pas toujours utile, surtout si le champ origtitle est déjà rempli <sup>4</sup> .
- origlocation L'éventuel lieu de publication d'origine de l'ouvrage traduit. Format identique au champ location.
	- origdate L'éventuelle date de publication d'origine de l'ouvrage traduit. Format identique au champ date.

#### 3.2 Thèses de doctorat ou d'habilitation = type **@thesis**

Les champs à disposition sont les mêmes que pour @book, sauf les deux champs supplémentaires suivants :

institution Pour indiquer l'Université dans laquelle la thèse a été accomplie. À noter qu'en principe, il n'y a besoin de remplir ce champ que si la thèse a été publiée dans une autre ville que celle où se trouve l'uni en question. Le format est identique que pour le champ location. Indiquer « Lausanne » dans institution, « Fribourg and Bâle » dans location et « 2011 » dans date donnera ainsi « [. . .], thèse Lausanne, Fribourg / Bâle 2011 » ; ce qui sous-entend que la thèse a été accomplie à Lausanne, mais publiée à Bâle et Fribourg.

<sup>4.</sup> Tout le monde peut se douter qu'un ouvrage dont le titre original est par exemple « Der Zweck des Rechts » n'a pas été écrit en roumain.

<span id="page-8-0"></span>entrysubtype Ce champ doit être rempli par la mention « habilitation » si l'ouvrage à citer est une thèse d'habilitation. Si ce champ est laissé vide, le mot « thèse » sera automatiquement imprimé avant le contenu du champ institution. S'il contient « habilitation », c'est « thèse d'habilitation » qui sera automatiquement imprimé.

Note si vous utilisez JabRef : les types @phdthesis et @thesis sont des équivalents.

#### 3.3 Ouvrages collectifs et articles parus dans des ouvrages collectifs (par exemple mélanges, recueils, actes de colloque, etc.) = type **@inbook**

Les champs sont les mêmes que pour le type @book, avec les champs suivants en plus :

- editor Le ou les noms des éditeur(s) de l'ouvrage (étant entendu que le champ author est alors utilisé pour le nom de l'auteur de la contribution particulière qu'on veut citer). La mention « (édit.) » est générée automatiquement. Le format est le même que pour les noms d'auteurs. Si l'auteur et l'éditeur sont exactement la ou les mêmes personnes, « IDEM » apparaîtra à la place des noms des éditeurs pour éviter une redondance.
- booktitle Le titre principal de l'ouvrage (le champ title est utilisé pour le titre de la contribution particulière à citer).
- booksubtitle Idem que subtitle, mais au niveau de l'ouvrage entier et pas juste d'une contribution en particulier.
	- pages Les numéros de pages de la contribution particulière qu'on veut citer. Ce champ se comporte comme les crochets <texte apparaissant après la citation> (format automatique, commandes \pno et \ppno, etc., cf. infra p. [18\)](#page-17-0).

Enfin, pas besoin de vous soucier de la mention « in : », qui apparaît automatiquement suivant le résultat d'un test à plusieurs niveaux.

#### 3.4 Articles parus dans des revues = type **@article**

Champs pouvant être remplis :

- author Cf. supra p. [6.](#page-5-0)
- shortauthor Cf. supra p. [6.](#page-5-0)
	- title Cf. supra p. [7.](#page-5-0)
	- subtitle Cf. supra p. [7.](#page-5-0)
	- shorttitle Cf. supra p. [7.](#page-5-0)
		- date Cf. supra p. [7.](#page-5-0) Il s'agit ici de la date de sortie du numéro de la revue citée, ou simplement de l'année pour les revues dont on cite l'année et la page.
- journaltitle Le titre de la revue. Vous avez deux manières de remplir le champ journaltitle :
	- 1. méthode automatique : le style reconnaît automatiquement les revues quand on écrit simplement quelques lettres en minuscules qui y correspondent (cf. la première colonne du tableau listant les revues infra p. [27\)](#page-26-0). Le style reconnaît tout seul les revues listées. Par exemple, écrire « jt » dans le champ journaltitle fera apparaître « Journal des Tribunaux » ou « JdT » dans la bibliographie et les citations. Les avantages de cette méthode sont multiples : gain de temps lors de la saisie, uniformité des citations de tous les articles d'une même revue, et surtout vous pouvez choisir à tout moment (même à la fin de la rédaction) de citer les revues sous forme abrégée ou complète, en utilisant l'option abrjournal (à ce sujet, cf. infra p. [21\)](#page-20-0).
- <span id="page-9-0"></span>2. méthode manuelle : si le contenu du champ journal title ne correspond pas à une « abréviation bib » (première colonne dans la liste des revues), alors ce contenu est affiché en toutes lettres dans la bibliographie. Il faut noter que ce contenu n'est alors pas sensible à l'option abrjournal.
- volume Cf. supra p. [7.](#page-5-0) On pense ici au volume de la revue (par exemple volume I ou II pour le Journal des Tribunaux).
- number Cf. supra p. [7.](#page-5-0) On pense ici au numéro de l'exemplaire la revue (par exemple 1/12 pour le premier numéro de 2012 de Plaidoyer).
- pages Cf. supra p. [9.](#page-8-0)
- url Cf. supra p. [7.](#page-5-0)
- urldate Cf. supra p. [7.](#page-5-0)
- pagination Cf. supra p. [7.](#page-5-0)
	- abstract Cf. supra p. [8.](#page-5-0)
	- note Cf. supra p. [8.](#page-5-0)
	- library Cf. supra p. [8.](#page-5-0)

À noter que les champs relatifs aux traductions ne peuvent pas être utilisés pour les articles, faute d'utilité pratique a priori. Il serait toutefois très simple de l'implémenter.

#### 3.5 Commentaires = types **@commentary** et **@customa**

Les commentaires sont des collections et ouvrages à la structure complexe, qui comprennent parfois de très nombreux auteurs pour chaque volume (cf. notamment les commentaires romand ou bâlois). Il existe du reste de nombreuses manières de citer les commentaires. Vous pouvez choisir parmi plusieurs possibilités grâce à l'option commentarystyle, cf. infra p. [21.](#page-20-0) Quelle que soit la forme choisie, la base de donnée .bib doit être remplie de la même manière.

Concrètement, deux types d'entrées sont utilisés :

- @commentary Il contient les informations sur chaque volume, tel qu'elles apparaîtront dans la bibliographie.
	- @customa Il contient les informations sur chaque article commenté dans chaque volume, qui apparaîtront dans les citations.

Il y a donc fréquemment beaucoup plus de fiches de type @customa que de fiches de type @commentary. Les fiches @customa contiennent du reste très peu d'informations ; elles en récupèrent une partie de la fiche @commentary à laquelle elles sont reliées, cela au moyen du champ crossref.

Dès qu'une fiche @customa est citée quelque part dans le document, la fiche @commentary à laquelle elle est reliée apparaît automatiquement dans la bibliographie.

Une remarque particulière à propos du champ entrykey : pour ne pas vous perdre, je vous conseille de remplir ces champs suivant une méthode systématique, surtout en matière de commentaires (et de jurisprudence). Par exemple, le commentaire bâlois I du CO peut avoir une entrykey du type « bskco1 » tandis que chaque entrée aura une entrykey de type « bsk4co » pour l'article 4 CO, « bsk19-20co » pour le commentaire des articles 19-20 CO, etc.

#### 3.5.1 Dans la bibliographie = type **@commentary**

Les champs suivants peuvent être remplis :

author Cf. supra p. [6.](#page-5-0) Notamment utile pour les volumes des commentaires bernois et zurichois, qui sont souvent rédigés par un nombre restreint d'auteurs.

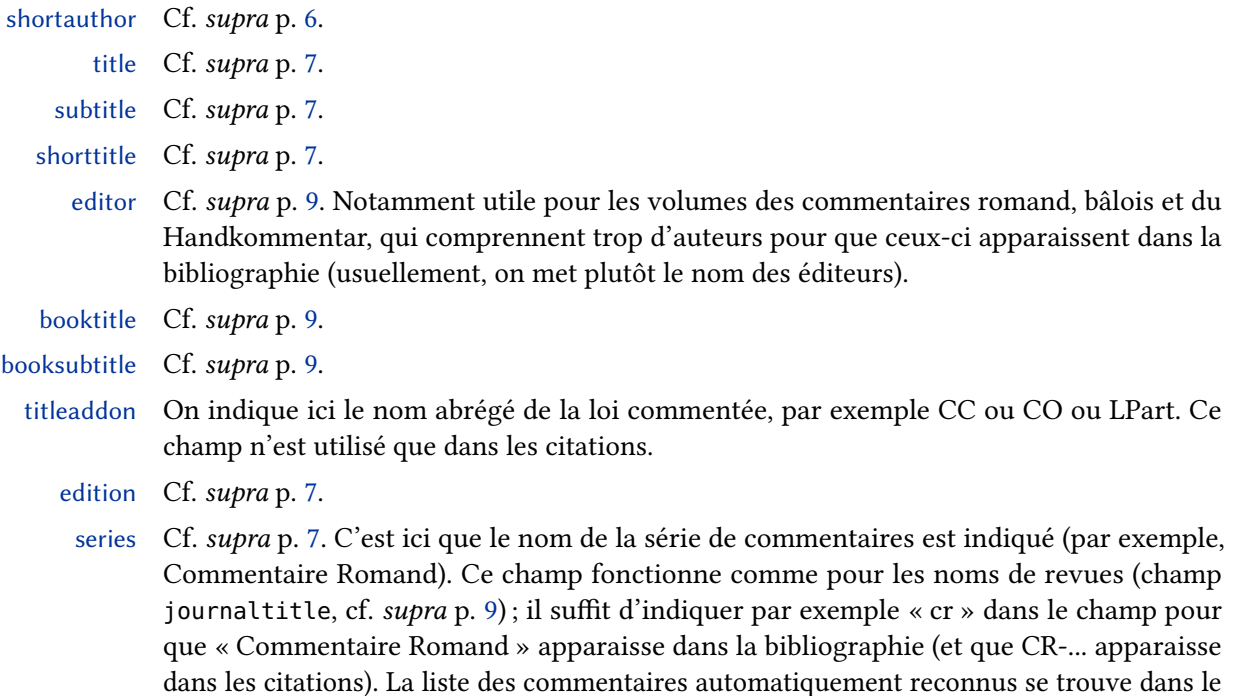

| Abrév. bib     | Résultat non abrégé                               | Résultat abrégé |
|----------------|---------------------------------------------------|-----------------|
| bk             | Berner Kommentar                                  | BK              |
| bsk            | Basler Kommentar                                  | <b>BsK</b>      |
| <sub>c</sub> r | Commentaire Romand                                | CR.             |
| hk             | Handkommentar zum Schweizer Privatrecht           | HK              |
| kuko           | Kurzkommentar                                     | KuKo            |
| beckkuko       | Beck'sche Kurz-Kommentare                         | KuKo            |
| mnk            | Münchener Kommentar zum Bürgerlichen Gesetzbuch   | MünK            |
| nmk            | Nomos Kommentar                                   | <b>NomosK</b>   |
| palandt        | Beck'sche Kurz-Kommentare                         | Palandt         |
| stk            | Staudingers Kommentar zum Bürgerlichen Gesetzbuch | Staudinger      |
| zk             | Zürcher Kommentar                                 | ZК              |

Table 1: Liste des commentaires automatiquement reconnus

volume Cf. supra p. [7.](#page-5-0) Par exemple, pour le commentaire des art. 19-22 CO par KRAMER, indiquer «  $VI/1/2/1a$  ».

- location Cf. supra p. [7.](#page-5-0)
	- date Cf. supra p. [7.](#page-5-0)

tableau ci-dessous.

- url Cf. supra p. [7.](#page-5-0)
- urldate Cf. supra p. [7.](#page-5-0)
- pubstate Cf. supra p. [8.](#page-5-0)
- abstract Cf. supra p. [8.](#page-5-0)

<span id="page-11-0"></span>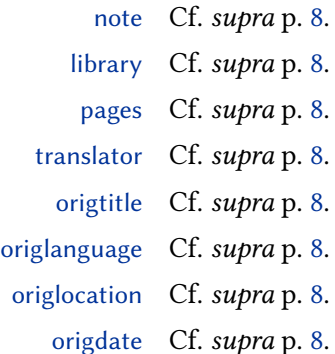

#### 3.5.2 Dans les citations = type **@customa**

Il n'y a que quatre champs :

- crossref On indique ici la entrykey de l'ouvrage dans lequel se trouve le commentaire cité. Par exemple « bskco1 », si l'on cite un commentaire d'article se trouvant dans le commentaire bâlois I du CO et que l'on avait utilisé cette entrykey pour la fiche @commentary de l'ouvrage entier.
- author Cf. supra p. [6.](#page-5-0) Le ou les auteurs du commentaire d'article cité.
	- part On indique le numéro de l'article pour lequel le commentaire est cité (par exemple « 1 » pour l'art. 1 CO ou « 336a » pour l'art. 336a CO, « 19-20 » pour le commentaire des articles 19 et 20 CO). Il y a parfois des parties de commentaires qui ne sont consacrées à aucun article particulier (par exemple l'Introduction générale au CO dans les commentaires bernois ou zurichois) ; il faut alors laisser ce champ vide. On peut aussi utiliser les commandes \psq et \psqq pour adjoindre « s. » ou « ss » aux numéros d'articles.
	- type Ce champ n'est utilisé que dans des cas particuliers :
		- si la partie du commentaire à citer est une introduction générale à toute une loi, auquel cas il faut écrire « genintro » dans le champ type. Le formatage est alors automatique, par exemple « Intr. gén. CO ».
		- si la partie du commentaire à citer consiste en des remarques préliminaires à certains articles, auquel cas il faut écrire « prelrem » dans le champ type (et les numéros d'articles dans le champ part). Le formatage est alors automatique, par exemple « Rem. prél. art. 184 ss CO ».
		- pour introduire toute **autre précision** avant la mention des articles commentés. Il n'y a alors pas de formatage automatique.

Le numéro de paragraphe que l'on cite est inséré dans chaque citation, comme un numéro de page, soit dans la variable  $\langle postnote \rangle$  de la commande  $\lbrace rootite$  (cf. *infra* p. [18\)](#page-17-0). À noter que si l'on met juste des numéros dans la variable  $\langle postnote \rangle$ , c'est la mention n° ou n<sup>os</sup> qui apparaîtra avant les numéros, contrairement aux pages de livres qui sont précédés des mentions p. ou pp.

#### 3.6 Jurisprudence = types **@jurisdiction** et **@customb**

Le format final de vos citations sera de ce type (par exemple) :

ATF 136 II 432 [de], consid. 2.5 (435), trad. et rés. in JdT 2011 II 123.

Pour arriver à ce résultat, l'idée est un peu la même que pour les commentaires : on a deux types de fiches. Cela dit, la jurisprudence n'apparaît en principe pas dans la bibliographie<sup>5</sup>.

La distinction entre ces deux types d'entrées :

- @jurisdiction Ce type est utilisé une seule fois par arrêt ; il contient toutes les informations de base sur l'arrêt à citer (autorité, date, référence, etc.) et sur son éventuelle publication / traduction / résumé etc.
	- @customb Ce type peut être utilisé plusieurs fois par arrêt, si l'on veut en citer plusieurs considérants différents. Il est nécessairement relié à une fiche de type @jurisdiction au moyen du champ crossref.

L'idée est d'éviter d'avoir plusieurs fiches parallèles contenant des informations sur le même arrêt, dans le cas où l'on veut en citer plusieurs considérants différents (risque d'erreur de saisie, difficultés de modifications, etc.). Cela peut paraître compliqué mais les fiches @customb sont très vite remplies (seulement trois champs) et cette solution est nécessaire pour avoir le moins d'informations à rentrer dans chaque citation dans le fichier .tex, ainsi que pour avoir une présentation optimale des citations.

La même remarque que pour les commentaires est applicable ici s'agissant du **champ** entrykey (cf. supra p. [10\)](#page-9-0). Par exemple, pour citer l'ATF 136 III 65, on pourra avoir une fiche @jurisdiction avec l'entrykey « atf136iii65 », et pour citer le considérant 2.4.2 de cet arrêt, une fiche @customb avec l'entrykey « atf136iii65c2.4.2 ».

#### 3.6.1 Fiche complète sur un arrêt = type **@jurisdiction**

Les champs suivants peuvent être remplis :

- usera-userd Remarque générale sur les quatre premiers champs : ceux-ci sont destinés à contenir la référence principale, de manière flexible.
	- usera Le champ usera en particulier est formaté automatiquement selon son contenu : si par exemple on y entre « atf », on obtiendra « ATF » ou « Arrêts du Tribunal Fédéral » (selon si l'option abbreviate de biblatex est réglée sur false ou true). Voici la liste des contenus reconnus de manière « intelligente » :

| Abrév. bib | Résultat non abrégé                                    | Résultat abrégé        |
|------------|--------------------------------------------------------|------------------------|
| ataf       | Arrêt du Tribunal administratif fédéral                | ATAF                   |
| atc        | Arrêt TC                                               | TC                     |
| atf        | Arrêts du Tribunal Fédéral                             | <b>ATF</b>             |
| bge        | Arrêts du Tribunal Fédéral                             | <b>ATF</b>             |
| atfb       | Arrêt du Tribunal fédéral des brevets                  | ATFB                   |
| atfnp      | Arrêt du Tribunal Fédéral non publié                   | Arrêt TF non publ.     |
| atfpp      | Arrêt du Tribunal Fédéral (publication aux ATF prévue) | Arrêt TF (publ. prév.) |
| atpf       | Arrêt du Tribunal pénal fédéral                        | <b>ATPF</b>            |
| cjue       | Cour de justice de l'Union européenne                  | <b>CIUE</b>            |

Table 2: Liste des mots-clés à utiliser dans le champ usera

Si le champ usera contient autre chose qu'une des abbréviations de la colonne de gauche, alors ce contenu est imprimé de manière brute.

<sup>5.</sup> Il est tout à fait possible de le faire; c'est notamment utile quand on veut faire un document ne contenant qu'une bibliographie, de sorte que cette fonctionnalité est activée dans le style biblatex-swiss-legal-bibliography.

- userb La suite de la référence. Par exemple « 133 » (année) pour un ATF ou « 4C.290/2002 » pour un arrêt du TF non publié.
- userc : Surtout utile pour les ATF, y mettre alors le numéro de volume, par exemple « Ia » ou  $\ll$  III ».
- userd : Surtout utile pour les ATF, y mettre le numéro de page du début de l'arrêt aux ATF (par exemple « 465 »).
- origdate Attention, contrairement au type @book, ça n'a rien à voir avec les traductions d'ouvrages. Il faut simplement y mettre la date à laquelle la décision a été rendue (format de la date : cf. supra p. [7\)](#page-5-0).
	- title Là encore, l'arrêt n'a en principe pas de « titre », mais ce champ peut être utile si vous souhaitez mettre le « petit nom » d'un arrêt célèbre, par exemple « Logistep » pour l'ATF 136 II 509.
- language : vous pouvez mettre la langue originale de l'arrêt (par exemple « de » ou « it »), qui apparaît alors entre crochets dans la citation : [de] ou [it].
- howpublished : c'est un champ important car il permet de faire le lien entre la référence principale, pour laquelle les champs ont servi jusque là, et la référence secondaire (traduction, publication, commentaire, résumé de l'arrêt paru dans une revue). Ce champ est « intelligent », comme le champ journaltitle pour le nom des revues (cf. tableau ci-dessous).

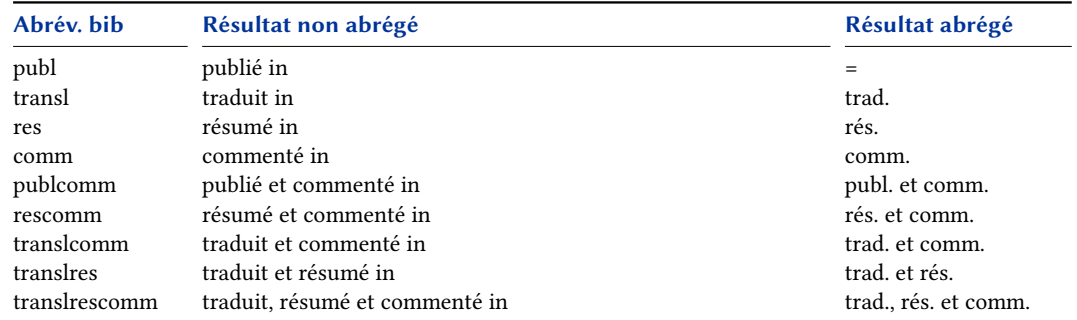

Table 3: Liste des mots-clés à utiliser dans le champ howpublished

journaltitle Cf. supra p. [9.](#page-8-0) Tous les champs suivants servent à contenir la référence de la revue dans laquelle l'arrêt est publié ; on peut donc se référer à ce qui a été dit pour le type @article.

date Cf. supra p. [7.](#page-5-0) volume Cf. supra p. [7.](#page-5-0) number Cf. supra p. [7.](#page-5-0) pages Cf. supra p. [9.](#page-8-0) url Cf. supra p. [7.](#page-5-0) urldate Cf. supra p. [7.](#page-5-0) abstract Cf. supra p. [8.](#page-5-0) note Cf. supra p. [8.](#page-5-0) library Cf. supra p. [8.](#page-5-0)

#### 3.6.2 Fiche ne citant qu'un considérant = type **@customb**

Il n'y a que trois champs à remplir :

- <span id="page-14-0"></span>crossref On indique ici la entrykey de la fiche @jurisdiction (fiche principale) de l'arrêt dont on cite un considérant particulier.
	- usere Ce champ sert à indiquer le numéro du considérant cité, par exemple « 2a » ou « 3.2.2 ».
	- userf On peut indiquer la page précise à laquelle commence le considérant cité, par exemple « 449 ».

#### 3.7 Documents officiels (FF, RO, etc.) = type @legislation

Les champs à disposition sont :

- author Cf. supra p. [6.](#page-5-0)
- title Le titre du document, par exemple « Message du Conseil fédéral relatif à la nouvelle loi X ».
- subtitle Cf. supra p. [7.](#page-5-0)
- series La série de publication. Ce champ fonctionne avec des champs intelligents, comme dans les autres types d'entrées (cf. la liste des séries en annexe, p. [29\)](#page-28-0). Par exemple écrire juste « ro » donnera automatiquement « Recueil officiel du droit fédéral » ou « RO », selon que l'option abbreviate est activée ou non (option générale de biblatex).
- date Indiquer la date de publication (par exemple « 2010 » pour un document paru au RO 2010).

volume Cf. supra p. [7.](#page-5-0) Si nécessaire, volume de la publication.

- number Cf. supra p. [7.](#page-5-0) Si nécessaire, numéro de la publication.
- pages Cf. supra p. [9.](#page-8-0) Numéro de page(s), par exemple « 2533-2633 » pour le RO 2010 pp. 2533-2633.
	- url Cf. supra p. [7.](#page-5-0)
- urldate Cf. supra p. [7.](#page-5-0)
- abstract Cf. supra p. [8.](#page-5-0)
- note Cf. supra p. [8.](#page-5-0)
- library Cf. supra p. [8.](#page-5-0)

#### 3.8 Sources online = type **@online**

- author Cf. supra p. [6.](#page-5-0)
- shortauthor Cf. supra p. [6.](#page-5-0)
	- title Cf. supra p. [7.](#page-5-0)
	- subtitle Cf. supra p. [7.](#page-5-0)
	- shorttitle Cf. supra p. [7.](#page-5-0)
		- url Cf. supra p. [7.](#page-5-0)
		- urldate Cf. supra p. [7.](#page-5-0)
	- abstract Cf. supra p. [8.](#page-5-0)
		- note Cf. supra p. [8.](#page-5-0)
	- library Cf. supra p. [8.](#page-5-0) Pas nécessairement utile, dans la mesure où la source est précisément online et non sur papier.

## <span id="page-15-0"></span>4 Utiliser ces infos dans le fichier . tex

#### 4.1 Basique

#### 4.1.1 Charger biblatex

Pour un style de biblatex-swiss-legal-general, entrer la commande suivante dans le préambule du document .tex.

\usepackage[style=biblatex-swiss-legal-general]{biblatex}

Pour charger d'autres styles, il suffit d'utiliser le nom du style désiré à la place de biblatex-swiss-legal-general.

#### 4.1.2 Charger la base de données

Il faut aussi charger le fichier .bib au moyen de la commande suivante (ne pas oublier l'extension .bib !).

#### \addbibresource{ $\langle$ nom du fichier.bib}}

À noter que le fichier .bib doit en principe se trouver dans le même répertoire que le fichier .tex ou dans un sous-répertoire.

#### 4.2 Choisir un style

Les noms de tous les styles sont formés de la manière biblatex-swiss-legal- $\langle extension \rangle$ . L' $\langle$ *extension* $\rangle$  peut être la suivante :

general Ce style est conçu pour tout type de monographie générique (traité, thèse, manuel, mémoire, etc.).

Le style biblatex-swiss-legal-general ne modifie pas le comportement par défaut des options de biblatex et biblatex-swiss-legal.

bibliography Ce style est conçu pour des listes de références, hors de tout document dans lesquelles ces références seraient citées. À la différence du style général, les commandes de citations sont désactivées (plus précisément : elles sont redéfinies vers un vide) et tous les types de références apparaissent dans la bibliographie.

> Il est alors important d'activer la commande suivante dans le préambule pour que la base de données soit prise en compte malgré l'absence de citations :

#### \nocite{\*}

Par défaut, le style biblatex-swiss-legal-bibliography active les options spécifiques suivantes : abrjournal=false, bookspages=true, shortform=false. Il active également les options générales suivantes : singletitle=false, sorting=chronological.

Pour une présentation séparant les références par type de source, il peut être utile d'utiliser les arguments optionnels [type= $\langle type d'entrée \rangle$ ], [nottype= $\langle type d'entrée \rangle$ ] de la commande \printbibliography (cf. manuel de biblatex pour plus de détails). Par exemple,

#### \printbibliography[type=jurisdiction]

n'imprimera que la liste de la jurisprudence,

\printbibliography[type=legislation]

n'imprimera que la liste des travaux officiels, et

\printbibliography[nottype=jurisdiction, nottype=legislation]

#### imprimera tout le reste.

Si l'on veut par exemple réaliser un bordereau ou un inventaire de classeur, on peut utiliser les arguments optionnels de \printbibliography [keyword=...] et [notkeyword=...]. On remplit alors, pour chaque entrée, le champ keywords avec des mots-clés du type « cs1 » pour « Classeur 1 », par exemple. On crée ensuite une bibliographie avec l'argument optionnel [keyword=cs1] :

#### \printbibliography[keyword=cs1]

Pour plus de détails, cf. le manuel de biblatex.

À noter qu'il peut être utile dans ces exemples de supprimer les en-têtes des bibliographies, afin de définir des titres qui peuvent apparaître dans la table des matières. Par exemple :

#### \tableofcontents

\section{Documents se trouvant dans le classeur 1} \printbibliography[heading=blank, keyword=cs1]

```
\section{Documents se trouvant dans le classeur 2}
\printbibliography[heading=blank, keyword=cs2]
```
longarticle Ce style est conçu pour les articles avec bibliographie. En principe, on l'utilisera plutôt pour les articles relativement longs, c'est-à-dire ceux dans lesquels les renvois avec op. cit. sont moins pratiques pour le lecteur qu'une bibliographie car les références sont nombreuses. Par défaut, le style biblatex-swiss-legal-longarticle active les options spécifiques suivantes : abstracts=false, firstnames=false, library=false, notes=false, shortform= false, subtitles=false. Il active également les options générales suivantes : date=short, urldate=short.

> Le format de la bibliographie est le plus abrégé possible. La taille des caractères est réduite à la \footnotesize et la bibliographie forme un bloc d'un seul paragraphe. Pour aider le lecteur à repérer les entrées, une glyphe est insérée avant chaque entrée (par défaut :  $\blacktriangleright$ ). Cette glyphe peut être redéfinie avec la commande suivante (remplacer \blacktriangleright par la commande correspondant à la glyphe de votre choix), à insérer dans le préambule (après le chargement de biblatex).

\renewcommand{\shortbibglyph}{\shortbibglyphformat{\$\blacktriangleright\$}}

#### <span id="page-17-0"></span>4.3 Chargement éventuel d'options

Les options évitent à l'utilisateur de devoir modifier les fichiers de style .bbx et .cbx pour adapter la présentation à leurs désirs. Elles se chargent en même que le package, très facilement :

\usepackage[style=biblatex-swiss-legal-general, option=variable]{biblatex}

Par exemple, pour activer l'option abrjournal :

\usepackage[style=biblatex-swiss-legal-general, abrjournal=true]{biblatex}

Les différentes options du package biblatex-swiss-legal, leurs variables et leurs effets sont décrits *infra* p. [21.](#page-20-0) À noter que le package biblatex contient également de nombreuses autres options, pour lesquelles il faut consulter le manuel biblatex.

#### 4.4 Bibliographie

Placer la commande

#### \printbibliography

là où vous voulez une bibliographie<sup>6</sup>.

Si vous souhaitez que vos sources papier et online apparaissent séparées, vous pouvez également utiliser la commande suivante, qui est spécifique à biblatex-swiss-legal.

\printsepbibliography

#### 4.5 Citations

Pour citer des sources, allez à l'endroit où vous voulez insérer la citation, ce qui se fait au moyen de la commande \cite et des commandes qui en sont dérivées (notamment \footcite qui permet de créer directement la citation en note de bas de page, ou encore la commande \citeauthor qui permet de ne citer que le nom de l'auteur, utile en plein texte). La liste complète des commandes de citations se trouve dans le manuel de biblatex, section 3.6. La syntaxe des commandes de citation est la suivante.

\cite[ $\langle$ prenote $\rangle$ ][ $\langle$ postnote $\rangle$ ]{ $\langle$ entrykey $\rangle$ }

Pour une entrée de type @book, le résultat ressemblera à cela :

prenote,  $\langle$ AUTEUR $\rangle$ ,  $\langle$ (év. titre abrégé) $\rangle$ , postnote.

À noter que les commandes de citations ont toutes une variante qui permet de citer plusieurs entrées d'un coup, le nombre d'entrées citées n'est pas limité. Le couple de parenthèses juste après la commande \cites permet d'insérer des  $\langle$ *prenote* $\rangle$  et  $\langle$ *postnote* $\rangle$ respectivement avant et après la globalité des entrées citées.

<sup>6.</sup> Tant que vous n'avez cité aucune source dans le document, cette commande n'imprime rien.

\cites()()[\frenote1\inextinglengil][\frenote2\][\frenote2\][\frenote2\][\frenote2\][\frenote2\]][\frenote2\][\frenote2\][\frenote2\][\frenote2\][\frenote2\][\frenote2\][\frenote2\][\frenote2\][\frenote2\][\frenote2\][\fr

L'argument obligatoire  $\langle$ *entrykey* $\rangle$  est la clé de la référence à citer, telle que définie dans le fichier .bib. Les arguments  $\langle$  prenote $\rangle$  et  $\langle$  postnote $\rangle$  peuvent contenir des notes supplémentaires qui apparaîtront avant et après la citation proprement dite.

À noter que si un seul argument optionnel est défini, cet argument sera considéré comme une  $\langle$  *postnote* $\rangle$ . Par exemple :

\footcite[23]{engel}

donnera Engel, p. 23 (et non p. 23, Engel).

En particulier, l'argument (postnote) permet d'insérer les numéros de pages ou de paragraphes nécessaires à la citation. Cet argument est dans une certaine mesure formaté automatiquement, c'est-à-dire :

1. s'il ne contient qu'un chiffre, la mention « p. » apparaît automatiquement avant. Par exemple :

\cite[23]{engel}

donnera Engel, p. 23.

Si le champ pagination de l'entrée citée contient « paragraph » (cf. supra p. [7\)](#page-5-0) ou V. 1.1*α* si l'entrée citée est un commentaire (cf. aussi supra p. [12\)](#page-11-0), alors « n° » apparaît à la place de « p. ».

2. s'il ne contient qu'une suite de chiffres (par exemple «  $12$ -16 », ou «  $12$ ,  $16$  »), la mention « pp. » apparaît automatiquement avant. Par exemple :

\cite[23-26]{engel}

donnera Engel, pp. 23-26.

Si le champ pagination de l'entrée citée contient « paragraph » (cf. supra p. [7\)](#page-5-0) ou si V. 1.1*α* l'entrée citée est un commentaire (cf. aussi supra p. [12\)](#page-11-0), alors « n<sup>os</sup> » apparaît à la place de « pp. ».

3. dans tous les autres cas (par exemple, si vous adjoignez un commentaire personnel au numéro de page), alors il n'y a pas de mise en forme automatique. Dans ce dernier cas, il faut parfois rajouter manuellement diverses mentions dans l'argument  $\langle$  postnote $\rangle$ , grâce aux commandes suivantes :

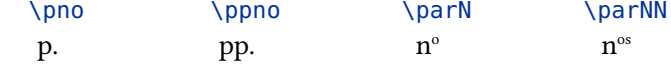

Par exemple :

\cite[\pno~23, qui dit telle chose]{engel}

donnera Engel, p. 23, qui dit telle chose.

Ou encore :

\cite[\ppno~23-26, qui dit telle chose]{engel}

donnera Engel, pp. 23-26, qui dit telle chose.

Il est possible d'obtenir « N » ou « NN » (suivies d'une espace insécable) à la place des nº ou nºs en redéfinissant ces commandes (placer le code ci-dessous dans le préambule, après le chargement de biblatex) :

```
\renewcommand{\parN}{N\addnbspace}
\renewcommand{\parNN}{NN\addnbspace}
```
Dans tous les cas, il est possible de rajouter les mentions « s. » ou « ss » après les numéros grâce aux commandes :

\psq \psqq s. ss

Par exemple

```
\cite[23\psqq]{engel}
```

```
donnera Engel, pp. 23 ss.
```
EnVn, certains ouvrages doivent être cités de manière plus complexe, grâce à un numéro V. 1.1*α* de chapitre suivi de numéros de passages. On peut les citer grâce aux macro suivantes, qui prennent toutes deux arguments obligatoires :

 $\{\langle num. \text{chapter}\}\{\langle num. \text{passage}\rangle\}$ 

qui donnera §  $\langle num. \text{ }chapter \rangle$   $\langle num. \text{ }passage \rangle$ . Par exemple

\cite[\chaN{2}{VII}]{vonthurpeter}

donnera von THUR/PETER, § 2 VII.

```
\{\langle num. \text{ }chapter\}\\langle num. \text{ }passage\rangle\}
```
qui donnera § (num. chapitre) n° (num. passage). Par exemple

```
\cite[\chaparN{3}{101}]{koller}
```
donnera KOLLER, § 3 nº 101.

 $\{\change{num. chapter}\{\langle num.\>lum. \}\}$ 

qui donnera §  $\langle num.~chapter\rangle$  n<sup>os</sup>  $\langle num.~passage\rangle$ . Par exemple

\cite[\chaparNN{62}{99-127}]{koller}

donnera KOLLER, § 62 n° 99-127.

# Sur le chargement des options, cf. supra p. [18.](#page-17-0)

<span id="page-20-0"></span>5 Options à disposition

#### 5.1 Options spécifiques de **biblatex-swiss-legal**

Le statut par défaut de ces options indiqué dans cette section peut varier en fonction du style choisi, à ce propos cf. supra p. [16.](#page-15-0)

abrjournal=true, false default: true default: true default: true

Cette option permet de citer les revues dans un format abrégé ou complet. Elle accepte les variables suivantes :

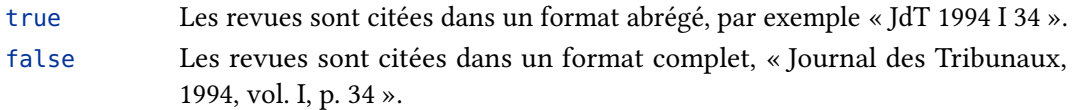

#### abstracts=true, false default: true

Cette option permet d'afficher ou de masquer les résumés dans la bibliographie. Elle accepte les variables suivantes :

- true Si le champ abstract d'une entrée est rempli, son contenu apparaît dans la bibliographie (mais jamais dans les citations).
- false L'éventuel contenu du champ abstract n'apparaît jamais dans la bibliographie.

### adarticle=true, false default: false default: false default: false

Cette option permet d'utiliser « ad art. X » au lieu de « , art. X » dans les citations de commentaires. Elle accepte les variables suivantes :

- true Les citations de commentaires suivent la forme « ad art. X ».
- false Les citations de commentaires suivent la forme « , art. X ».

#### bookspages=true, false default: false default: false default: false

Cette option permet de faire apparaître le champ pages dans la bibliographie, pour les entrées de type @book, @thesis et @commentary. Elle accepte les variables suivantes :

- true Ce champ apparaît.
- false Ce champ n'apparaît pas.

#### commentarystyle=styleA, styleB, styleC default: styleA default: styleA

Cette option permet de changer la forme des citations de commentaires. Elle accepte les variables suivantes :

styleA Les citations de commentaires apparaissent sous la forme :

#### ZK-JÄGGI/GAUCH, art. 18 CO, n° ...

BsK-Amstutz/Morin/Schluep, Rem. prél. art. 184 ss CO, n° ...

styleB Les citations de commentaires apparaissent sous la forme :

#### ZK-CO V/I/1b, JÄGGI/GAUCH, art. 18, n° ...

BsK-CO I, AMSTUTZ/MORIN/SCHLUEP, Rem. prél. art. 184 ss, n° ...

styleC Les citations de commentaires apparaissent sous la forme :

Jäggi Peter / Gauch Peter, in : Zürcher Kommentar, art. 18 CO, n° . . .

Amstutz Marc / Morin Ariane / Schluep Walter, in : Basler Kommentar, Rem. prél. art. 184 ss CO, n° . . .

#### editorssc=true, false default: true default: true

Cette option permet d'afficher les noms des éditeurs en caractères romains ou en petites capitales. Elle accepte les variables suivantes :

- true Les noms des éditeurs s'affichent en petites capitales, tout comme les noms des auteurs.
- false Les noms des éditeurs s'affichent en caractères romains.

#### firstnames=true, false default: true default: true default: true

Cette option permet d'afficher ou de masquer les prénoms des auteurs, éditeurs et traducteurs dans la bibliographie. Elle accepte les variables suivantes :

true Les prénoms des auteurs, des éditeurs et des traducteurs apparaissent dans les citations complètes, en plus de leurs noms de famille. Dans les citations abrégées, seuls les noms de famille sont en principe visibles, sauf cas de désambiguation.

false Ces éléments n'apparaissent pas dans la bibliographie.

#### jstitles=true, false default: true

Cette option permet d'afficher ou de masquer les « surnoms » des arrêts (champ title). Elle accepte les variables suivantes :

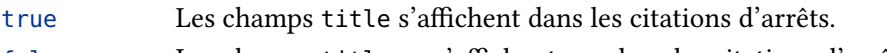

false Les champs title ne s'affichent pas dans les citations d'arrêts.

#### jurisdictionindex=true, false default: false

Cette option permettait de faire l'index de la jurisprudence citée. Cette fonctionnalité est pour l'instant désactivée. L'option accepte les variables suivantes :

- true Le code d'indexation de la jurisprudence est activé.
- false Le code d'indexation de la jurisprudence est désactivé.

## library=true, false default: true

Cette option permet d'afficher ou de masquer les les cotes de bibliothèque dans la bibliographie. Elle accepte les variables suivantes :

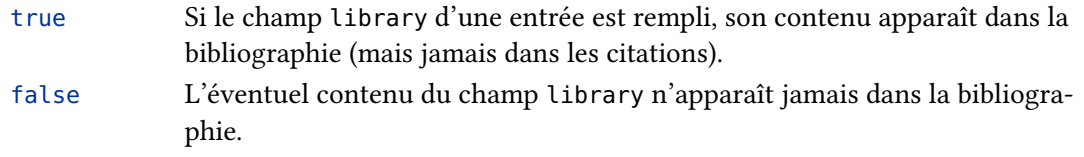

#### notes=true, false default: true

Cette option permet d'afficher ou de masquer les notes dans la bibliographie. Elle accepte les variables suivantes :

- true Si le champ note d'une entrée est rempli, son contenu apparaît dans la bibliographie (mais jamais dans les citations).
- false L'éventuel contenu du champ note n'apparaît jamais dans la bibliographie.

#### punctsubtitle=fulldash, halfdash, comma default: fulldash

Cette option permet de changer la ponctuation entre les titres et les sous-titres. Elle accepte les variables suivantes :

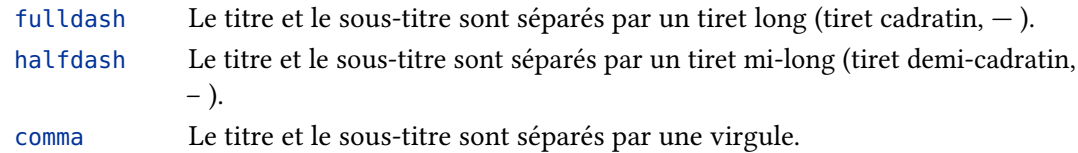

#### shortform=true, false default: true default: true

Cette option permet d'afficher ou de masquer les mentions « (abr. : ...) » dans la bibliographie. Elle accepte les variables suivantes :

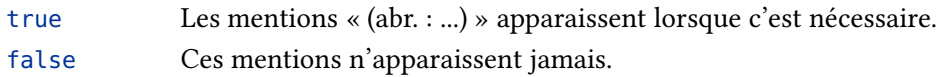

#### subtitles=true, false default: true default: true

Cette option permet d'afficher ou de masquer les sous-titres (champ subtitle) dans la bibliographie et cas échéant dans les citations. Elle accepte les variables suivantes :

true Le champ subtitle apparait.

false Le champ subtitle n'apparait pas.

#### titleit=true, false default: true

Cette option permet d'afficher les titres en italique ou en romain dans la bibliographie et dans les citations. Elle accepte les variables suivantes :

- true Les champs title, subtitle, shorttitle, booktitle, booksubtitle et origtitle s'affichent en italique, sauf dans les entrées de type @legislation et @online.
- false Ces champs s'affichent toujours en caractères romains.

#### <span id="page-23-0"></span>5.2 Activation d'options de **biblatex**

Il est évidemment possible d'utiliser les options générales de biblatex. Plus d'informations à cet égard se trouvent dans le manuel de biblatex, section 3.1.

Par défaut, biblatex-swiss-legal active les options suivantes : abbreviate = true, backend = biber, date = long, dateabbrev = false, ibidtracker = true, maxbibnames = 99, maxcitenames = 4, mincrossrefs =  $1^7$ , singletitle = true, uniquename = full $^8,$ uniquelist=true, urldate=long.

Certains de ces paramètres sont modifiés par certains styles, à ce propos cf. supra p. [16.](#page-15-0)

## 6 En cours de développement / idées / problèmes connus

#### 6.1 Inclusion automatique des revues abrégées dans les abréviations

J'ai essayé sans succès de faire en sorte que les abréviations spécifiques à biblatex-swiss-legal, en particulier les noms des revues, soient automatiquement ajoutés à la liste des abréviations créée avec le package nomenclature. La commande \nomenclature ne semble apparemment ne pas pouvoir être incluse dans des environnements quelconques ou dans des boucles.

#### 6.2 Création d'une table des lois citées

Ce n'est pas à proprement parler lié à la bibliographie mais cela peut intéresser les juristes. J'ai créé un autre paquet expérimental qui permet de citer les articles de loi avec des commandes de type

#### $\setminus$ CO{2}[1]

pour « art. 2 al. 1 CO » (l'utilisateur peut définir les lois qu'il veut utiliser). À chaque fois, une entrée d'index est créée. Les commandes et l'index différencient les alinéas, chiffres et lettres. Ce paquet fonctionne plutôt bien même si quelques problèmes subsistent ; je vous en envoie volontiers une copie si vous voulez essayer et/ou participer à son développement.

#### 6.3 Création d'une table des arrêts cités

C'était possible de manière complètement expérimentale auparavant. J'ai désactivé cette fonctionnalité pour l'instant mais n'exclus pas son retour (en mieux) dans les prochaines versions.

<sup>7.</sup> Changer ce paramètre est déconseillé car il est nécessaire au traitement optimal des commentaires.

<sup>8.</sup> C'est l'option qui permet la désambiguation des noms des auteurs, cf. la documentation de biblatex, sections 3.1.2.3 et 4.6.2.

#### <span id="page-24-0"></span>6.4 Traduction du package en allemand / italien

Il est facile de faire fonctionner le package dans un document où l'option german du package babel est activée. Il faudrait par contre faire une copie du fichier biblatex-swisslegal-fr.lbx et traduire les strings s'y trouvant en allemand, ce qui devrait aller assez vite. Par contre, traduire la documentation expliquant le fonctionnement du paquet serait bien plus long.

#### 6.5 Support d'Ibid.

C'est projeté ; biblatex contient toutes les commandes qu'il faut pour. Cela marche déjà bien ; le seul souci concerne les fiches @jurisdiction et @customb : alors que le même arrêt est cité l'ibidtracker ne s'enclenche pas car les deux entrées ont des entrykeys différentes (une fois c'est la Vche @jurisdiction, une fois la @customb). J'ai essayé de corriger ce problème en supprimant le type @customb, grâce à une nouvelle commande :

\jdcite[ $\langle$ prenote $\rangle$ ][ $\langle$ postnote $\rangle$ ][ $\langle n^{\circ}$ considérant $\rangle$ ][ $\langle p$ . considérant $\rangle$ ]{ $\langle$ entrykey $\rangle$ }

Ça marche ; cela dit je n'arrive pas encore à en créer un pendant de commande multiple  $(\forall$ idcites).

#### 6.6 Tri des entrées dans la bibliographie

Le tri par défaut se fait dans l'ordre "auteur-titre-année" (option sorting = nty), ce qui convient très bien dans les styles biblatex-swiss-legal-general et biblatex-swiss-legal-longarticle. En revanche, le style biblatex-swiss-legal-bibliography faisant également apparaître la jurisprudence et les documents officiels dans la bibliographie, il faut adapter l'ordre du tri. Actuellement, ce style a donc l'ordre de tri "auteur-date" (plus précisément, c'est le champ origdate qui est utilisé, d'où l'importance de remplir ce champ lorsque l'on utilise le style biblatex-swiss-legal-bibliography. Ce comportement est perfectible et sera amélioré par la suite.

#### 6.7 Autres styles

Le développement d'autres styles (style pour article court (avec op. cit.), style pour jugement ou sentence, etc.) est projeté, pour les versions suivantes du package.

## <span id="page-25-0"></span>7 Historique des versions

#### Version 1.1*α*, 28 décembre 2012

- inclusion de biblatex-swiss-legal dans TeXLive
- création des styles biblatex-swiss-legal-bibliography et biblatex-swiss-legal-longarticle
- amélioration de la citation des commentaires (notamment si le champ series n'est pas défini), ajout de quelques commentaires de droit allemand (dans ce cas, la mention « art. » est transformée en § ou §§)
- le champ usera dans les arrêts reconnaît les bibstrings de manière automatique
- refonte complète du code concernant les noms des auteurs, traducteurs et éditeurs ; support de la désambiguation offerte par biblatex
- refonte de la documentation
- introduction de diverses options
- réencodage de tous les fichiers en UTF-8 et code ASCII compatible
- ajout de revues et de commentaires étrangers au fichier .lbx (cf. liste complète en annexe)
- ajout du champ pagniation dans la documentation
- corrections de bugs mineurs :
	- $-$  redéfinition de la macro \printurldate
	- renommage de la bibmacro abstracts en resume car la première était déjà utilisée
	- utilisation de la macro \printdate dans la bibmacro cities+date

## Version 1.0.1*α*, 25 avril 2012

Premiers tests de compatibilité avec l'ibidtracker et création de la commande \jdcite (qui est encore largement perfectible) et correction de bugs mineurs :

- Activation par défaut de l'option skipbib=true pour les types d'entrées @jurisdiction, @customb et @legislation
- ajout de \iffieldundef{url} dans la macro paper:url+urldate
- suppression de l'activation automatique du package multind

### Version 1.0*α*, 22 avril 2012

Première version publique.

# <span id="page-26-0"></span>8 Annexe : liste des revues, commentaires et collections automatiquement reconnus

## 8.1 Revues suisses

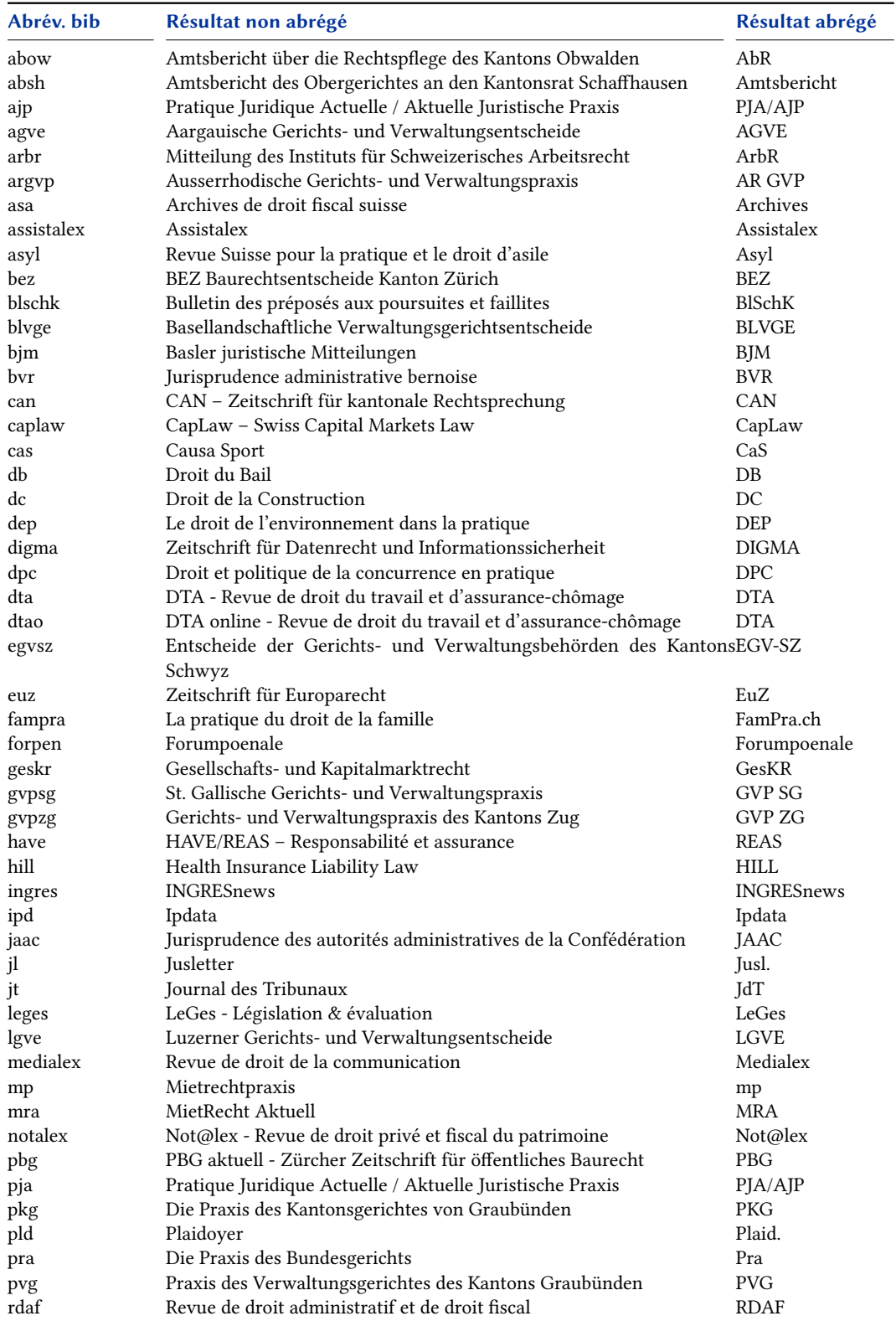

<span id="page-27-0"></span>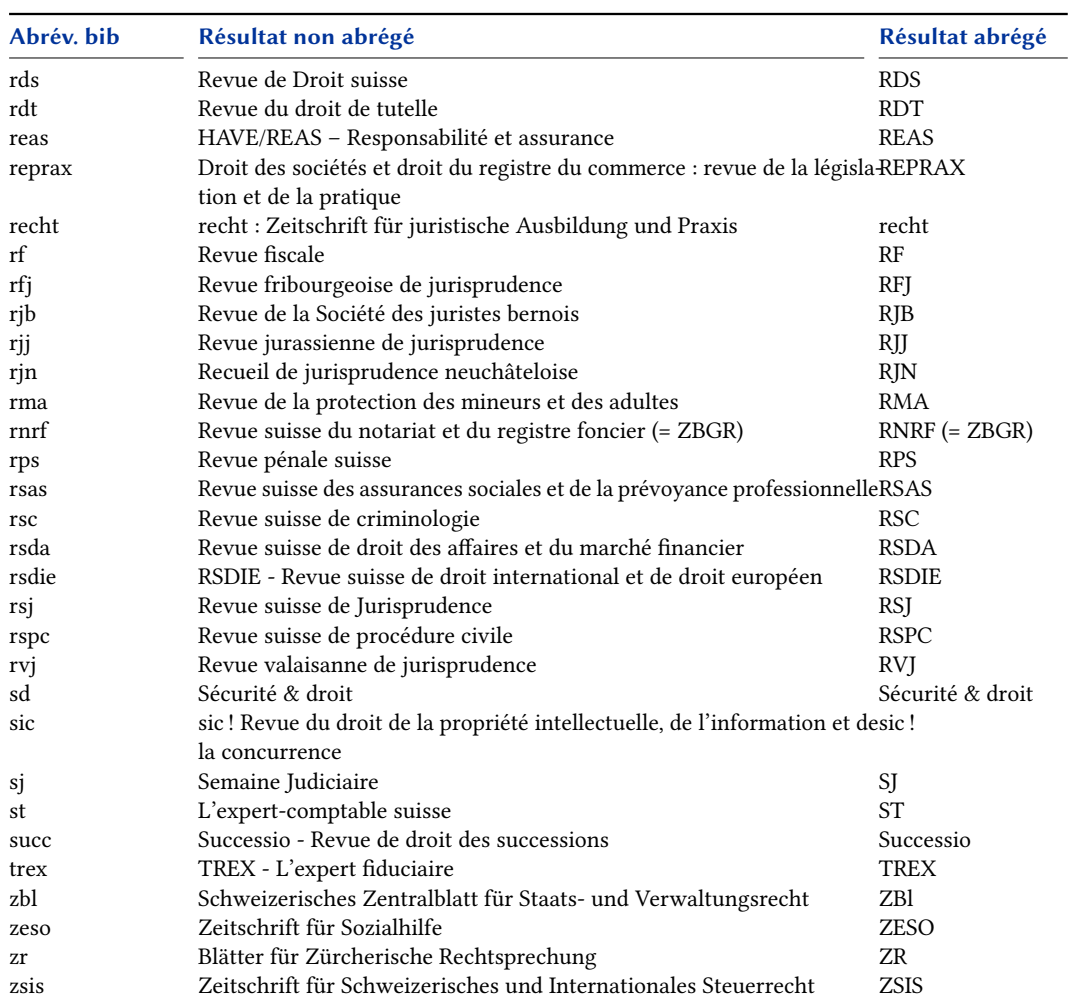

# 8.2 Revues étrangères

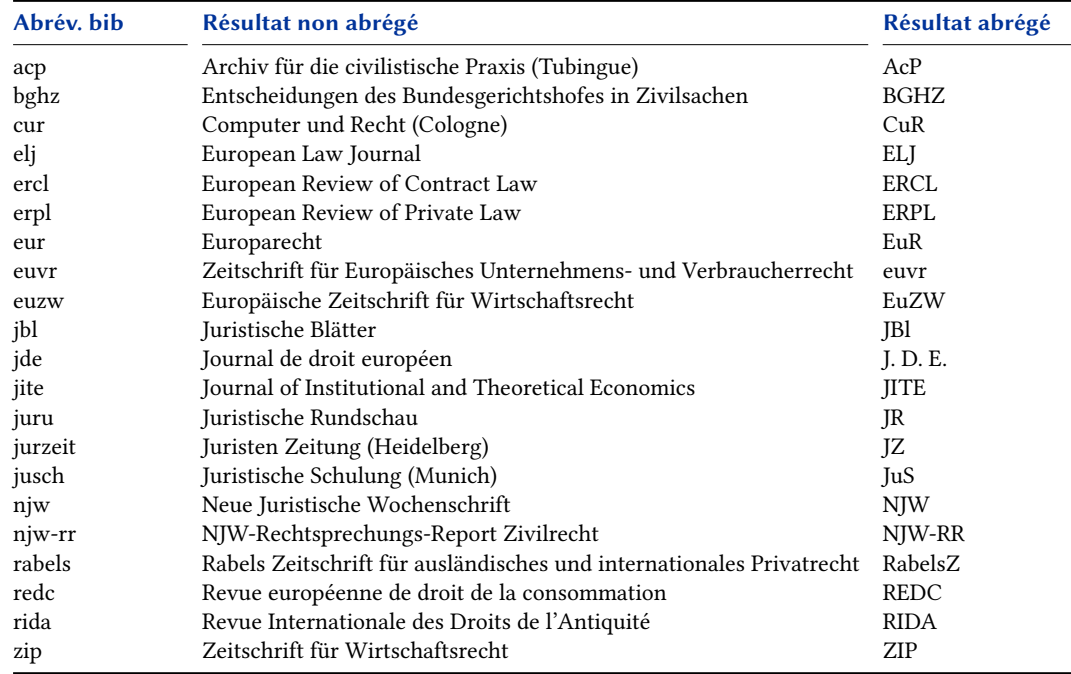

## <span id="page-28-0"></span>8.3 Liste des collections / séries

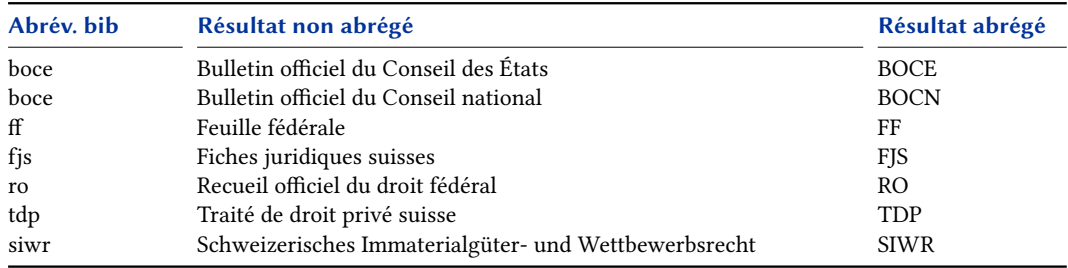